## **How to add Kyocera printer on Mac**

First thing to do is **contact IT Helpdesk**. We have to know your **login username** of your Mac in order to add your account into kyocera server.

After that, install a [kyocera drive for MAC.](https://www.kyoceradocumentsolutions.com/download/index_en.html?r=116) Install the 8052ci driver. Then go to system preferences → Printers → Add printer

Adress - myq.cerge-ei.cz Protocol - Line Printer Daemon "LDP" Queue - FM Location - *\*empty\** Use - 8052ci driver

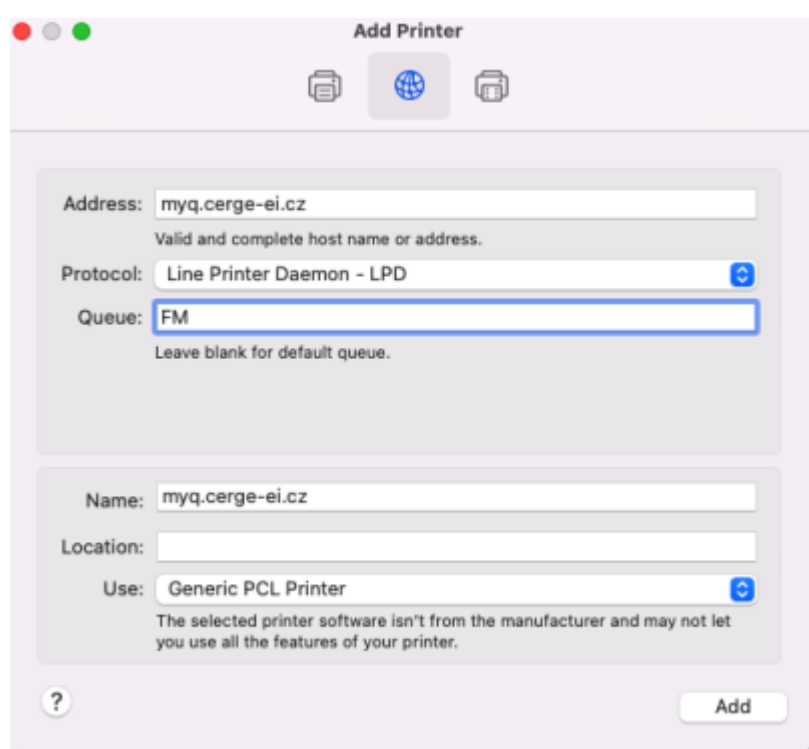

From: <https://wiki.cerge-ei.cz/>- **CERGE-EI Infrastructure Services**

Permanent link: **[https://wiki.cerge-ei.cz/doku.php?id=public:print:myq\\_macbooks](https://wiki.cerge-ei.cz/doku.php?id=public:print:myq_macbooks)**

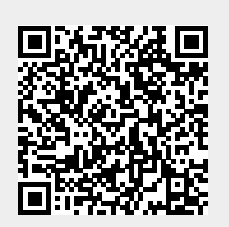

Last update: **2024-02-01 08:46**